## Hvordan søke i timeplanen:

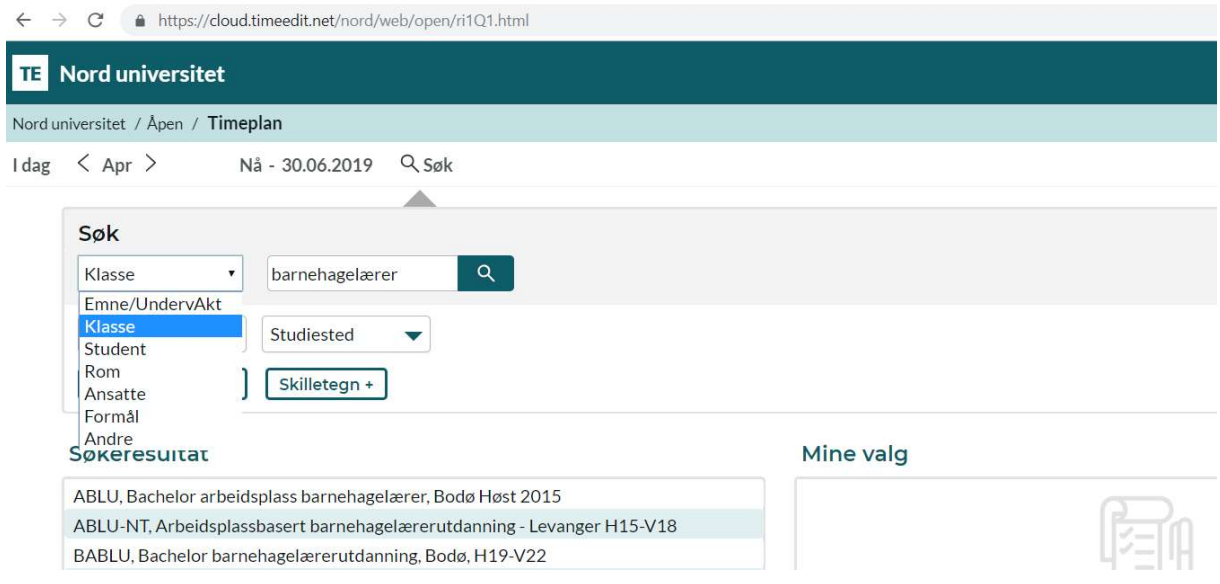

Du kan søke på ulike objekter, f.eks Klasse, og velge ditt kull. Klikker du på kullet, flyttes det over til «Mine valg» og du kan velge:

#### Vis timeplan

Du kan velge mellom to timeplanvisninger:

#### Radtimeplan:

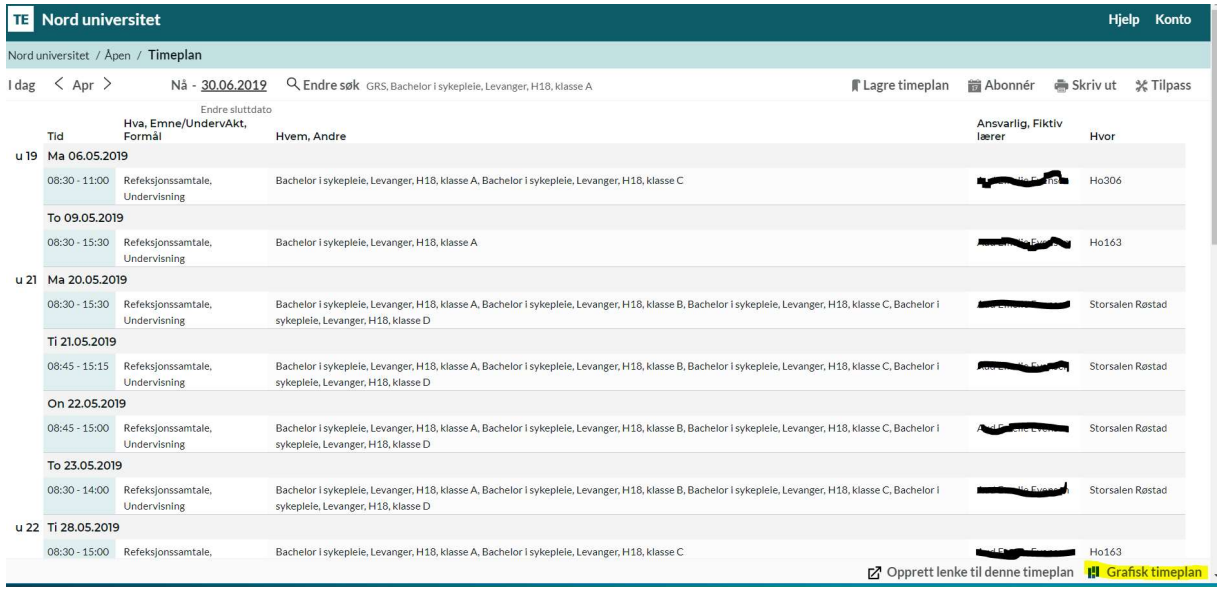

#### Grafisk timeplan:

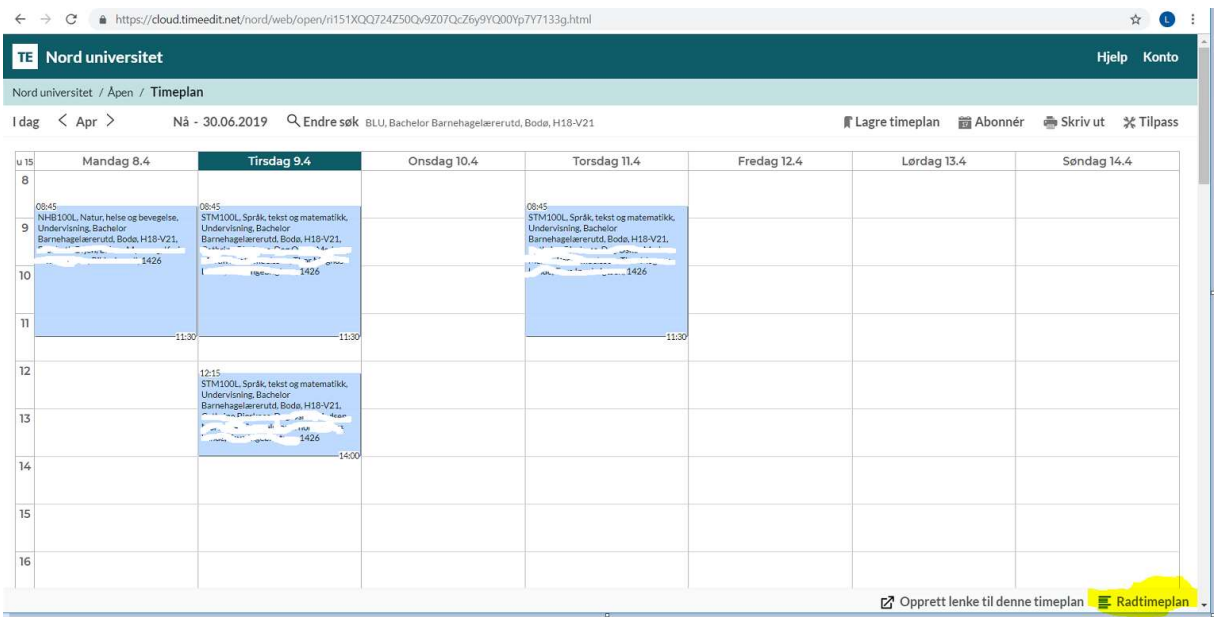

# Hvordan abonnere på timeplanen til egen kalender:

### 1.

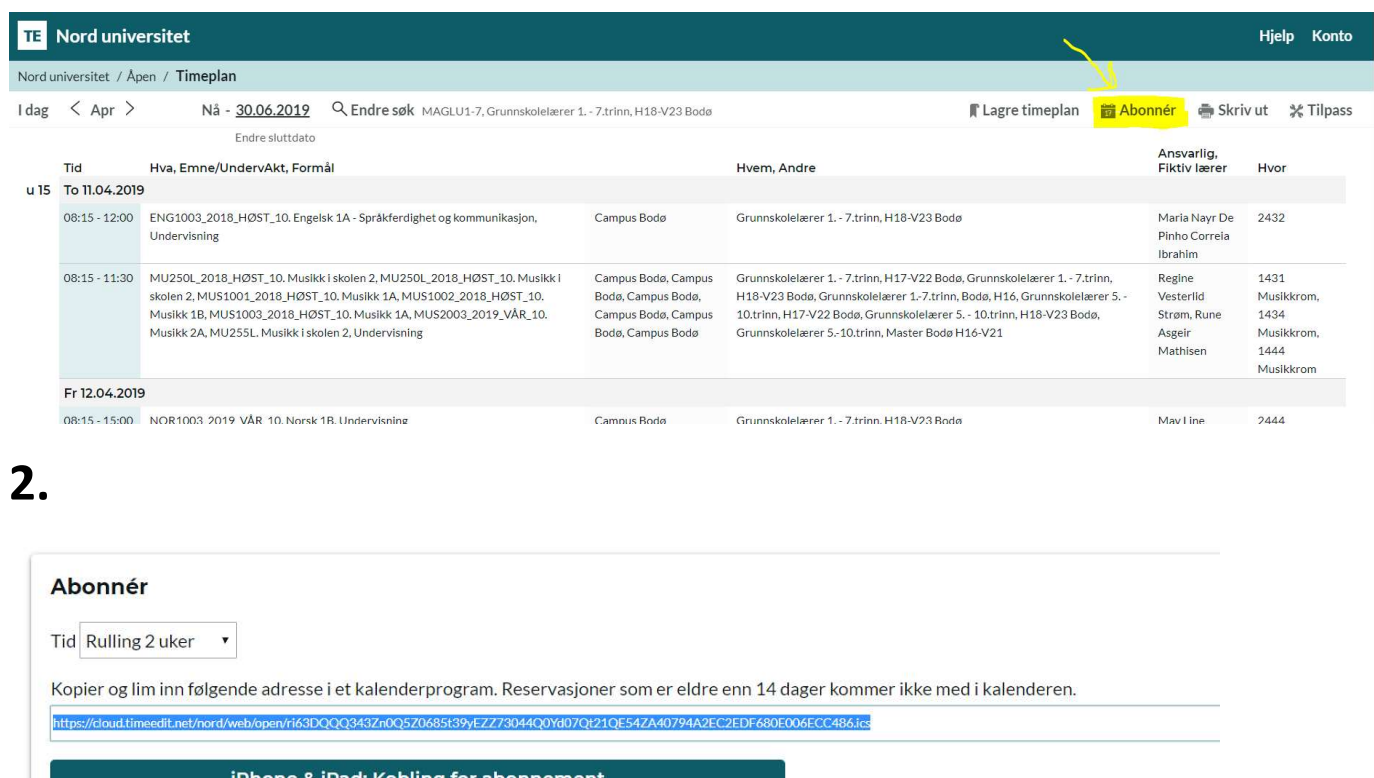

# 3.

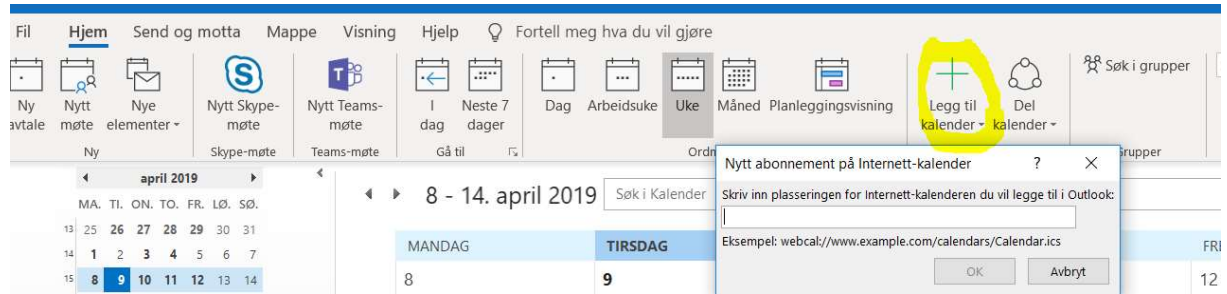

Lim linken inn i din kalendertype.